# **CURSO** FIQUE ATENTO PODE SER CÂNCER 2ª EDIÇÃO

## *MANUAL DO CURSO*

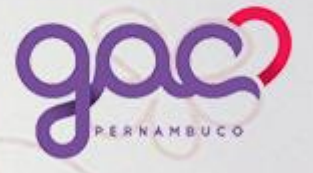

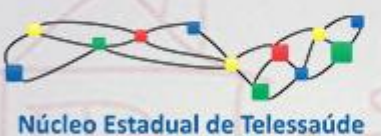

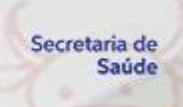

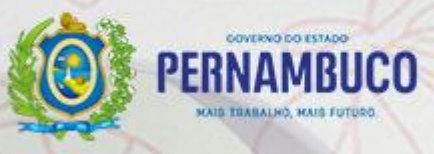

**GOVERNO DO ESTADO DE PERNAMBUCO Paulo Henrique Saraiva Câmara** 

**SECRETARIA ESTADUAL DE SAÚDE DE PERNAMBUCO André Longo Araújo de Melo** 

**SECRETARIA EXECUTIVA DE GESTÃO ESTRATÉGICA E PARTICIPATIVA Humberto Antunes**

**DIRETORIA DO NÚCLEO ESTADUAL DE TELESSAÚDE Dulcineide Gonçalo de Oliveira**

**SUPERITENDÊNCIA EM TECNOLOGIAS DE TELESSAÚDE Carlos Américo**

**COORDENAÇÃO DE TELEDUCAÇÃO Talita Helena Monteiro de Moura**

**APOIO INSTITUCIONAL EM TELEDUCAÇÃO Ação Estratégica "O Brasil conta comigo" Juliana Kaiza Duarte de Souza**

**WEBDESIGNER DO NÚCLEO ESTADUAL DE TELESSAÚDE Lucianne de Freitas Xavier Paulino Mariana Lucena**

**COORDENAÇÃO DE VIDEOCOLABORAÇÃO HOSPITALAR Renata Santos Oliveira**

**COORDENAÇÃO DE VIDEOCOLABORAÇÃO EM SAÚDE Suelen Morais**

**PROGRAMADOR DO NÚCLEO ESTADUAL DE TELESSAÚDE Pedro Henrique Albino**

**RECIFE, PE - 2020**

FIQUE ATENTO EN CAV UNE DUTES V A CONSECUTIVE SUS NO MARCO 2000 200 SUS N

## **SUMÁRIO**

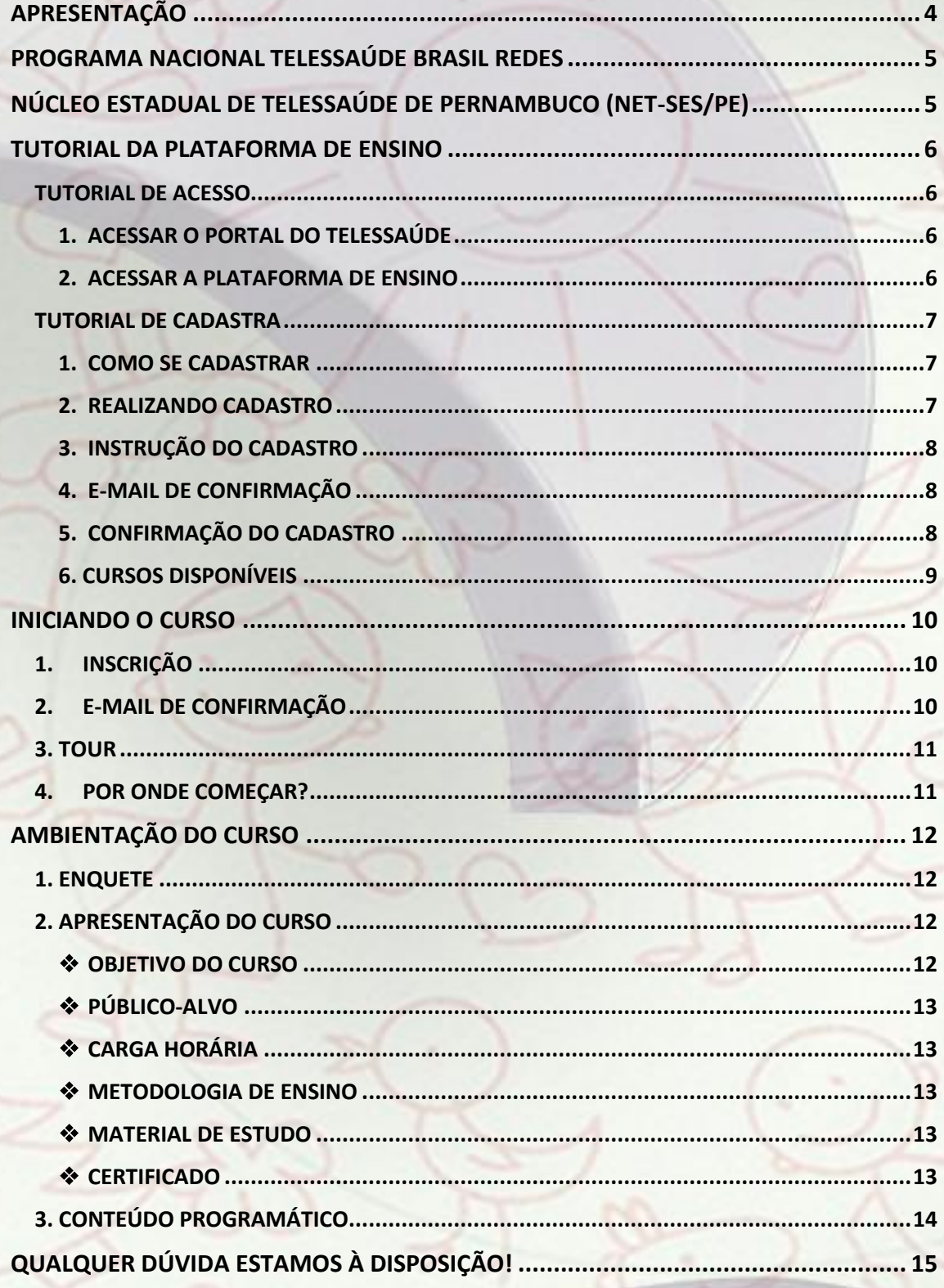

 $\overline{3}$ 

## <span id="page-3-0"></span>**APRESENTAÇÃO**

**Prezado (a)s Profissionais da Saúde e Estudantes!** É com grande alegria que acolhemos você neste curso.

Este manual foi produzido para compartilhar as informações gerais sobre o curso: FIQUE ATENTO: PODE SER CÂNCER! e oferecer apoio no uso das ferramentas disponíveis na plataforma de ensino do NET-SES/PE.

Esta é a segunda edição do curso, desta vez, no formato autoinstrucional e com a possibilidade de construção de um itinerário formativo. Recomendamos a leitura atenta para melhor aproveitamento dos recursos presentes na plataforma de ensino.

*Desejamos que você tenha uma excelente experiência de aprendizagem.*

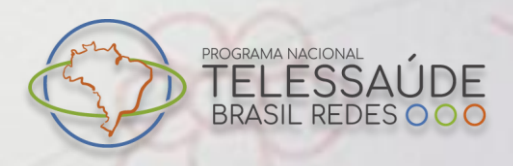

### <span id="page-4-0"></span>**PROGRAMA NACIONAL TELESSAÚDE BRASIL REDES**

O Programa Nacional Telessaúde Brasil Redes é um componente da Estratégia e-Saúde (Saúde

Digital), que tem como finalidade a expansão e melhoria da rede de serviços de saúde, sobretudo da Atenção Primária (APS), fortalecendo as Redes de Atenção à Saúde (RAS) do SUS, utilizando Tecnologias de Informação e Comunicação (TICs). Através do Decreto nº 9.795 de 17 maio de 2019, o Ministério da Saúde por meio do Departamento de Saúde Digital, estabeleceu as Diretrizes para o Programa Telessaúde no Brasil, no âmbito do SUS. O Programa visa transpor as principais barreiras socioeconômicas, culturais e, sobretudo, geográficas para que os serviços e as informações em saúde cheguem a toda população.

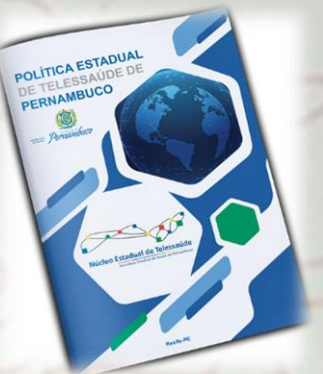

## <span id="page-4-1"></span>**NÚCLEO ESTADUAL DE TELESSAÚDE DE PERNAMBUCO (NET-SES/PE)**

O NET-SES/PE tem como objetivo desenvolver, integrar e implementar ações de educação, assistência, pesquisa e gestão por meio das Tecnologias da Informação e Comunicação (TIC). Implantado em agosto de 2015, dispõe de profissionais das áreas de tecnologia da informação, saúde e educação, que atuam de forma integrada na criação e oferta de soluções em Telessaúde (Teleducação, Telegestão e Teleassistência).

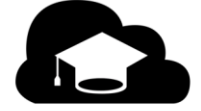

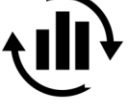

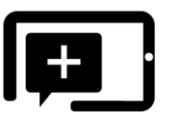

**TELEASSISTÊNCIA** 

**TELEDUCACÃO** 

**TELEGESTÃO** 

http://telessaude.pe.gov.br/

**5**

#### <span id="page-5-0"></span>**TUTORIAL DA PLATAFORMA DE ENSINO**

#### <span id="page-5-1"></span>**TUTORIAL DE ACESS**O

<span id="page-5-2"></span>**1. ACESSAR O PORTAL DO TELESSAÚDE Link de acesso: <https://telessaude.pe.gov.br/>**

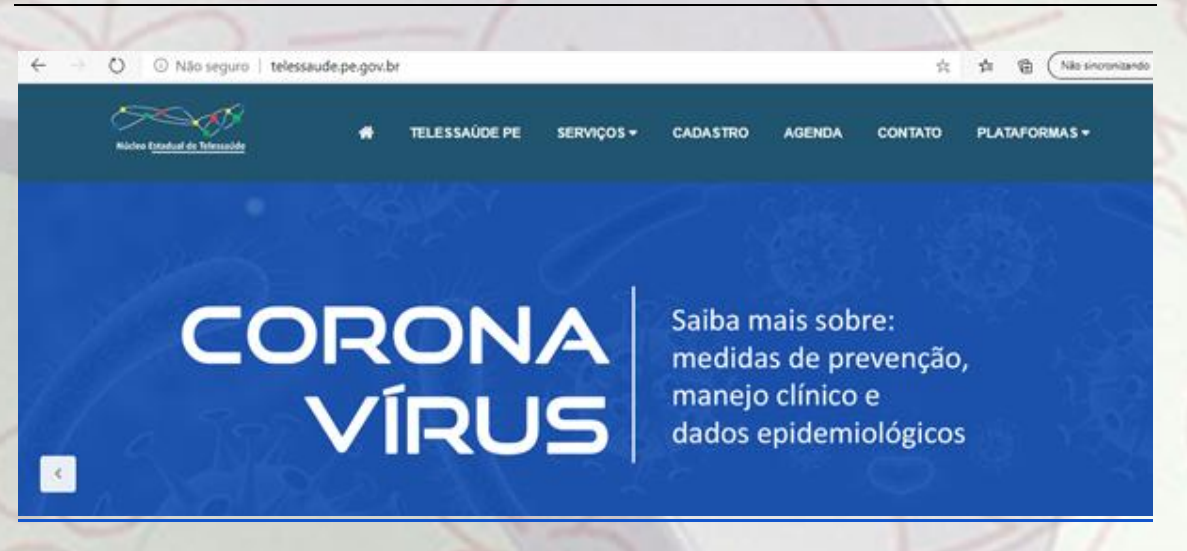

<span id="page-5-3"></span>**2. ACESSAR A PLATAFORMA DE ENSINO Clique no menu "SERVIÇOS" e escolha a opção "PLATAFORMA MOODLE"**

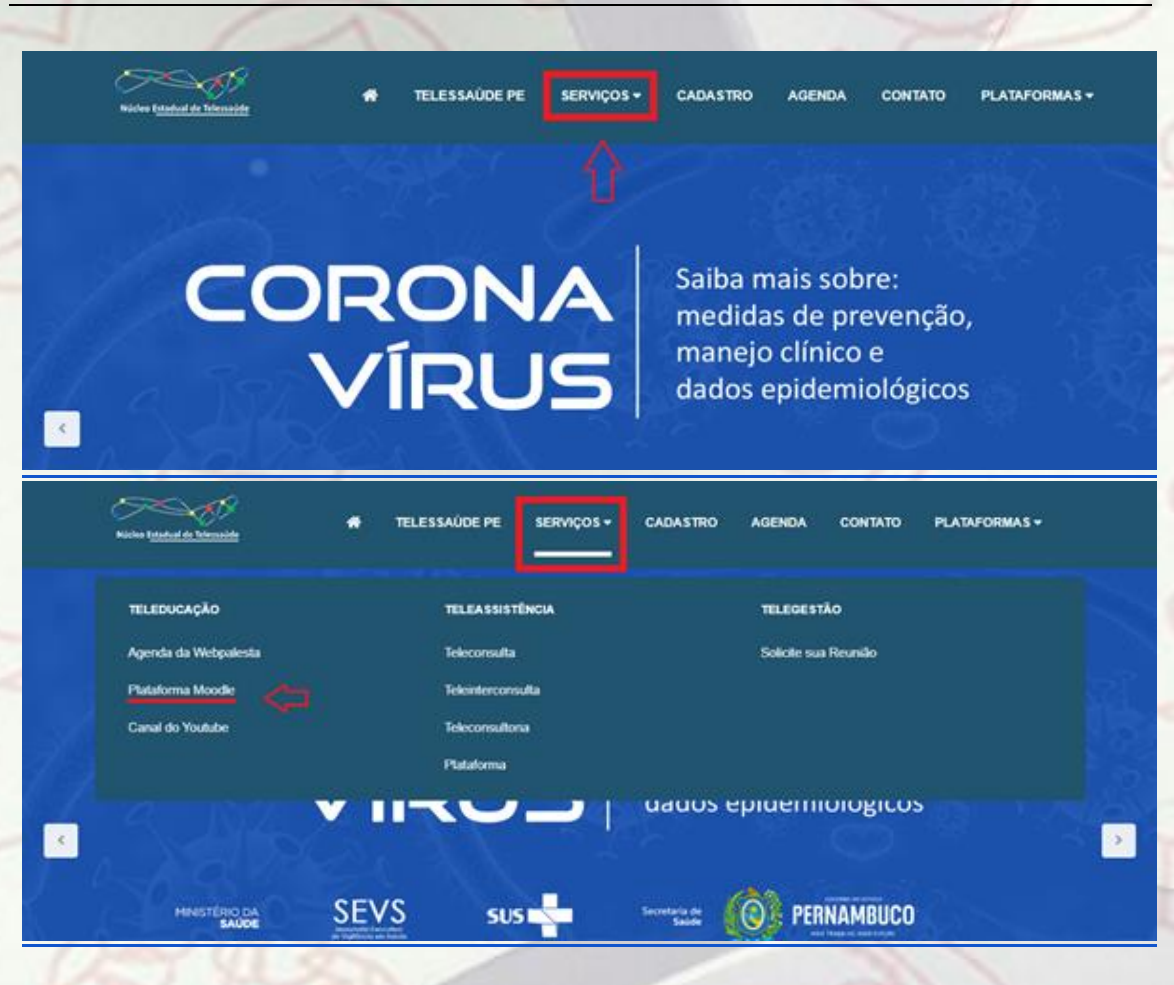

FIQUE ATENTO EL CAV URE DUTES V A CONSEGUE DO CONSEGUE SUS EN PRESERVATO EL PRIMAMBILDO

2ª EDIÇÃO

#### <span id="page-6-0"></span>**TUTORIAL DE CADASTRO**

#### <span id="page-6-1"></span>**1. COMO SE CADASTRAR**

**Se for seu primeiro acesso, crie uma conta no botão, "NOVA CONTA". Já possuindo uma conta preencha as informações de identificação e senha para iniciar seu acesso.**

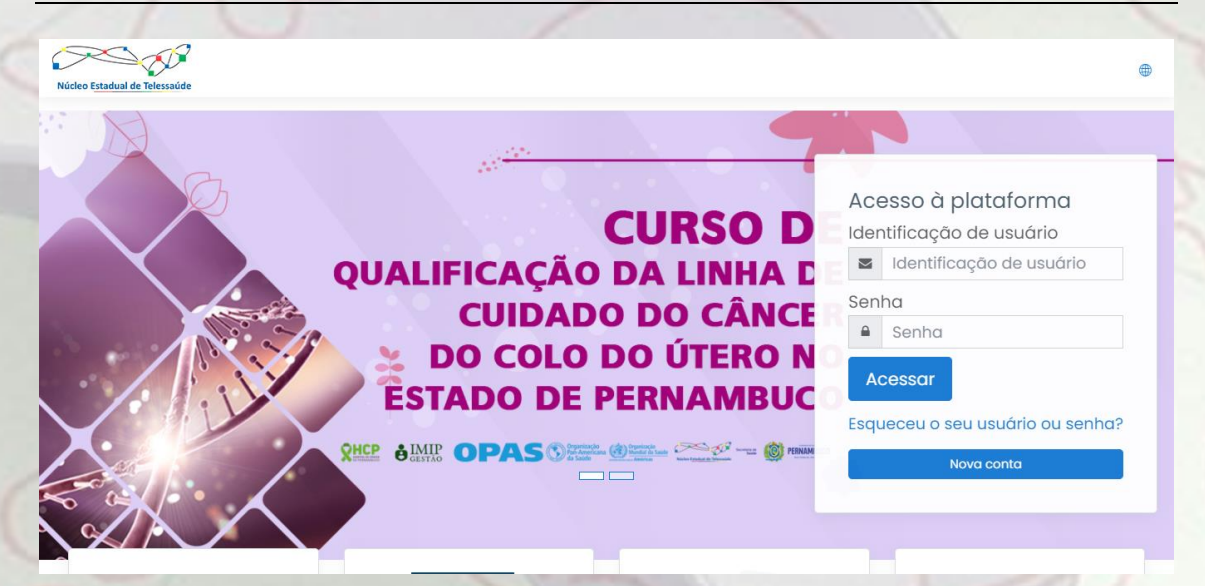

#### <span id="page-6-2"></span>**2. REALIZANDO CADASTRO**

**Realize seu cadastro, preenchendo corretamente as informações solicitadas. É de grande importância responder corretamente as informações solicitadas neste formulário.** 

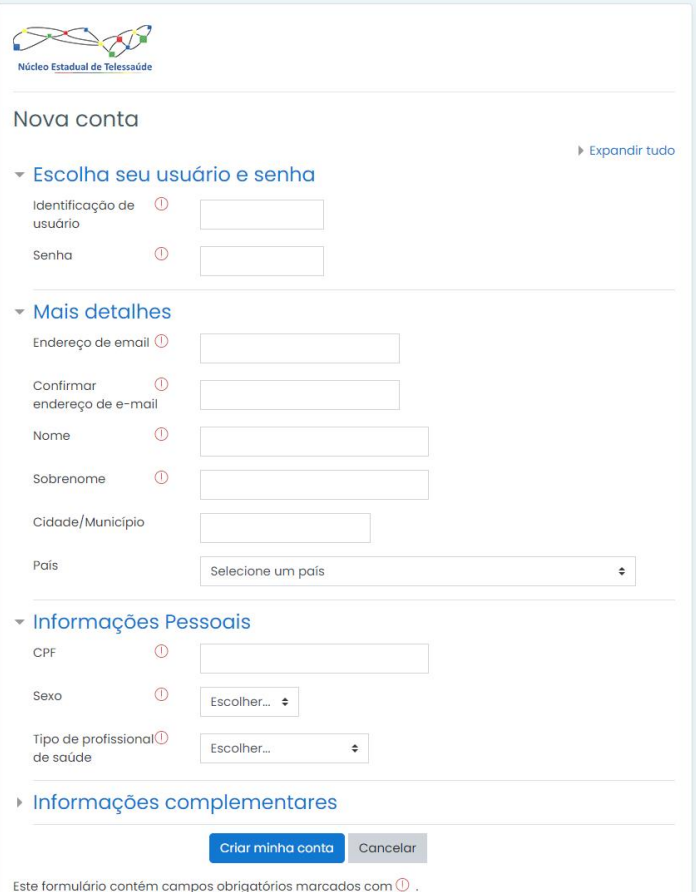

FIQUE ATENTO EL CAV URE DUTES V A CONSEGUE HUGO GOOD SONS SUS **2ª EDIÇÃO** 

#### <span id="page-7-0"></span>**3. INSTRUÇÃO DO CADASTRO**

**Após o cadastro você receberá em seu e-mail INSTRUÇÕES DE ACESSO.**

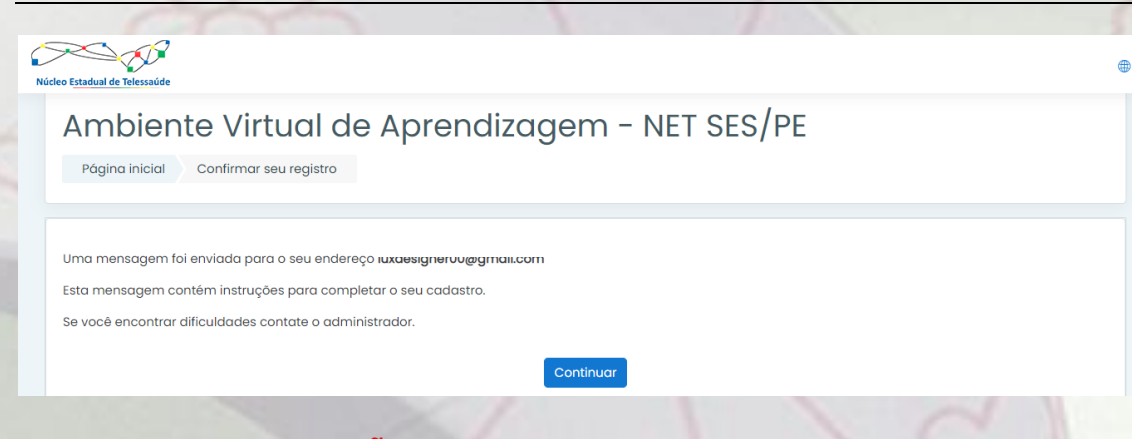

#### <span id="page-7-1"></span>**4. E-MAIL DE CONFIRMAÇÃO**

**Ao receber o e-mail de confirmação de conta,** clique no link em destaque.

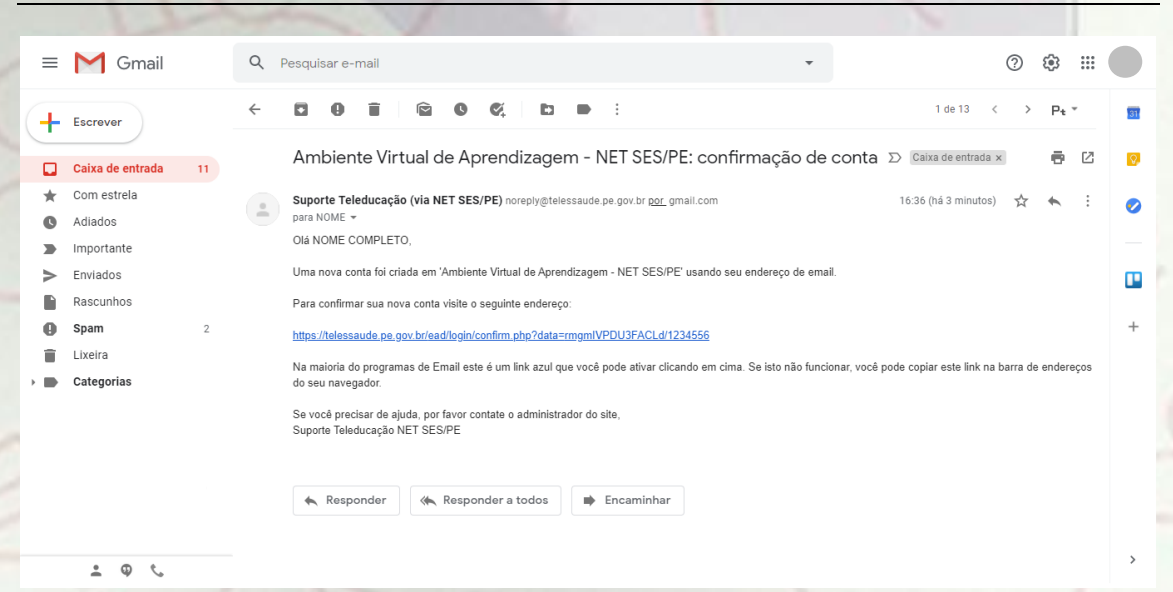

#### <span id="page-7-2"></span>**5. CONFIRMAÇÃO DO CADASTRO**

**Você será direcionado a Plataforma de Ensino com a confirmação de cadastro.**

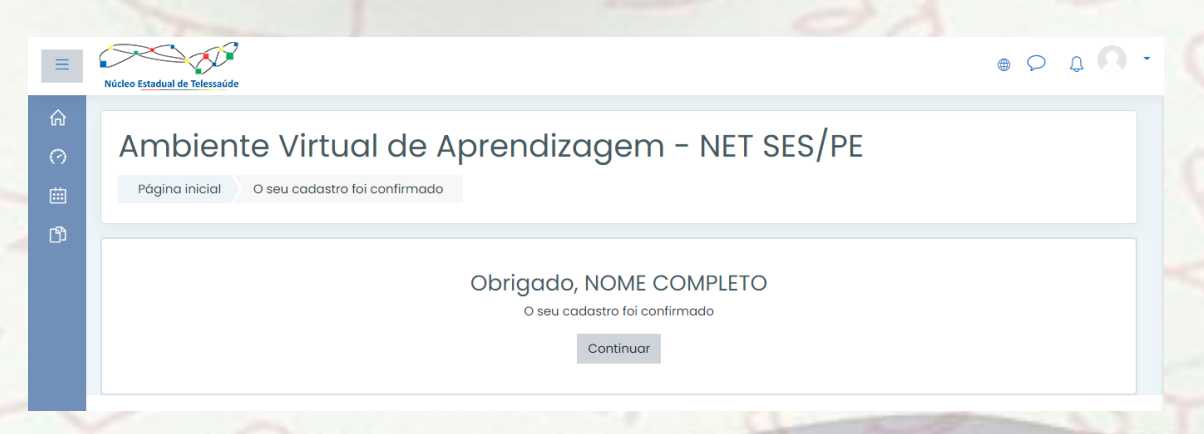

FIQUE ATENTO EL CAV UNE DUTES VI DE CANALA HUGO GOOD COMPRE SUS I **CE PERNAMBUCO 2ª EDIÇÃO** 

#### <span id="page-8-0"></span>**6. CURSOS DISPONÍVEIS**

**Agora você tem acesso a todos os Cursos disponíveis em nossa plataforma.**

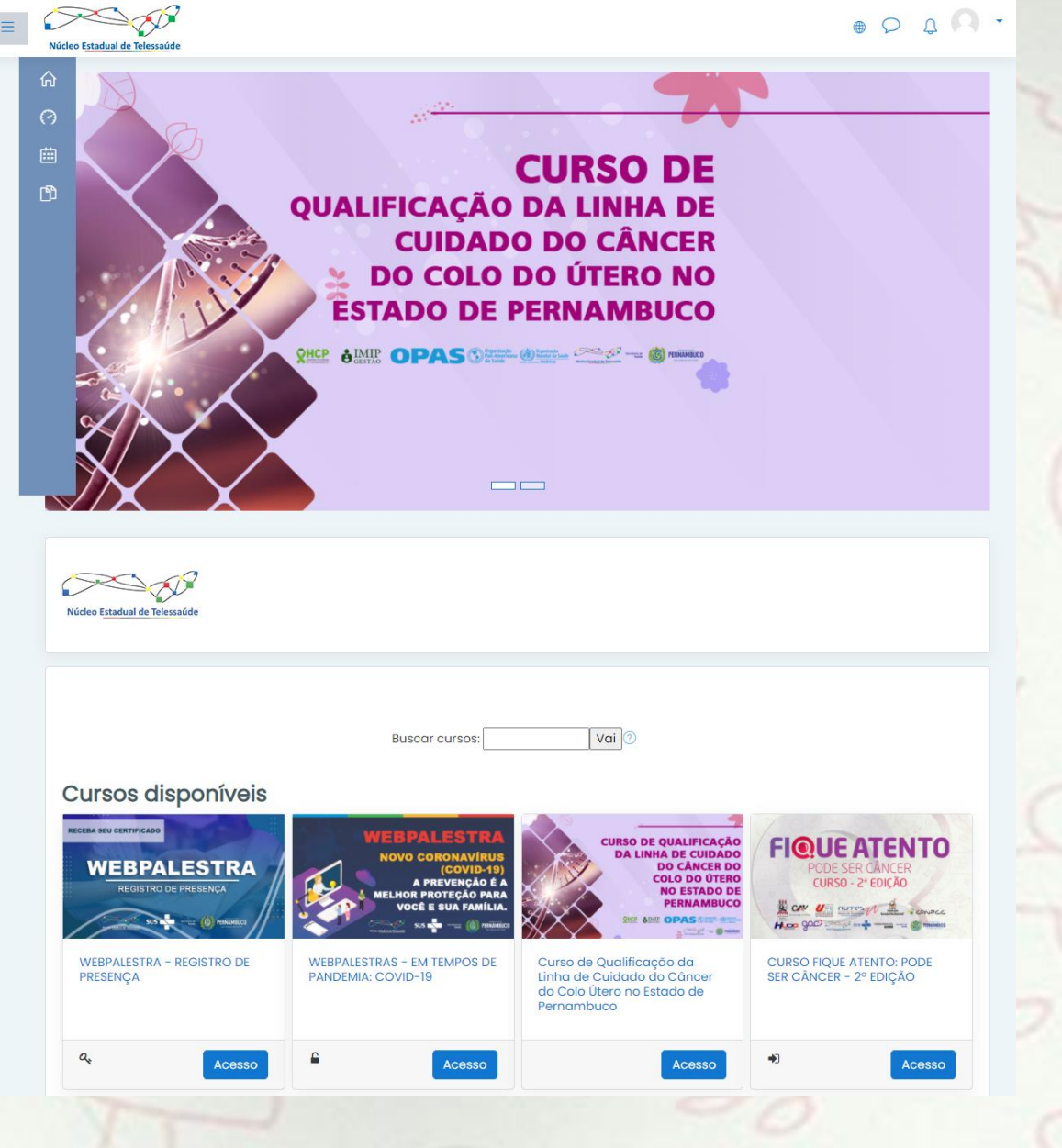

**9**

#### **INICIANDO O CURSO**

#### <span id="page-9-1"></span><span id="page-9-0"></span>**1. INSCRIÇÃO**

**Para iniciar o CURSO FIQUE ATENTO: PODE SER CÂNCER! – 2ª EDIÇÃO, clique no botão "INSCREVA-ME".**

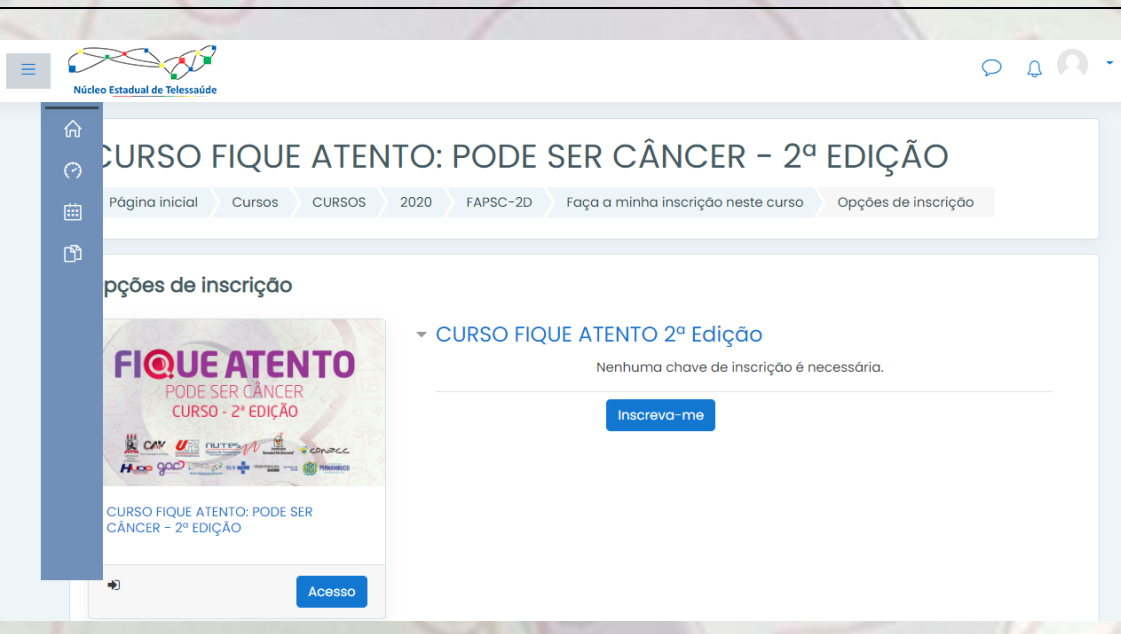

#### <span id="page-9-2"></span>**2. E-MAIL DE CONFIRMAÇÃO**

**Você receberá um e-mail de Boas-vindas ao curso, clique no link em destaque para iniciar:**

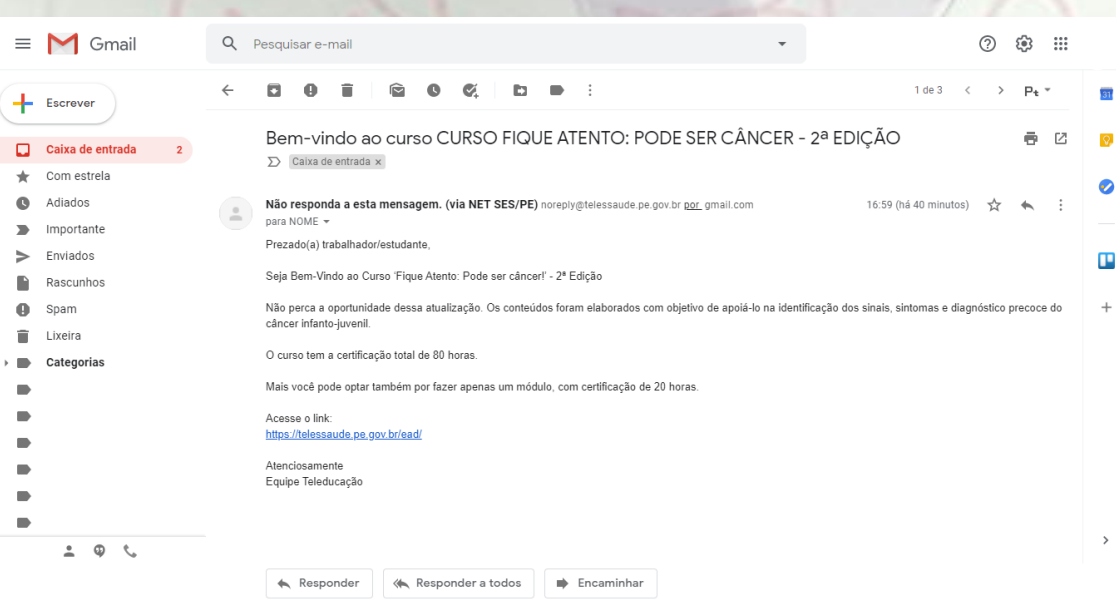

#### <span id="page-10-0"></span>**3. TOUR**

**Na tela seguinte, você vai encontrar a página do curso. Recomendamos que antes, você faça um TOUR para conhecer nossa plataforma. Caso não tenha interesse, clique em "Fim do tour":**

<span id="page-10-1"></span>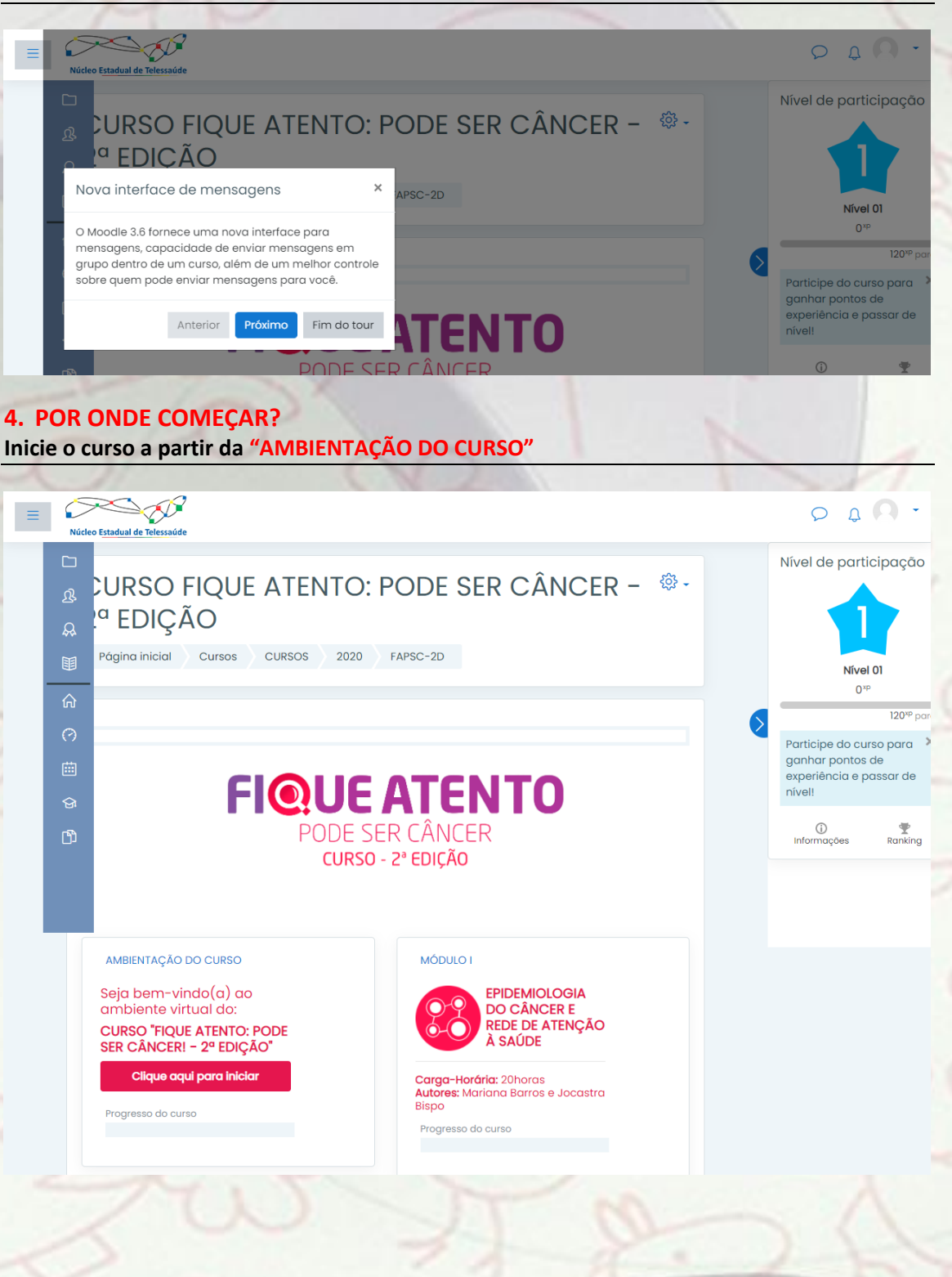

## **AMBIENTAÇÃO DO CURSO**

<span id="page-11-0"></span>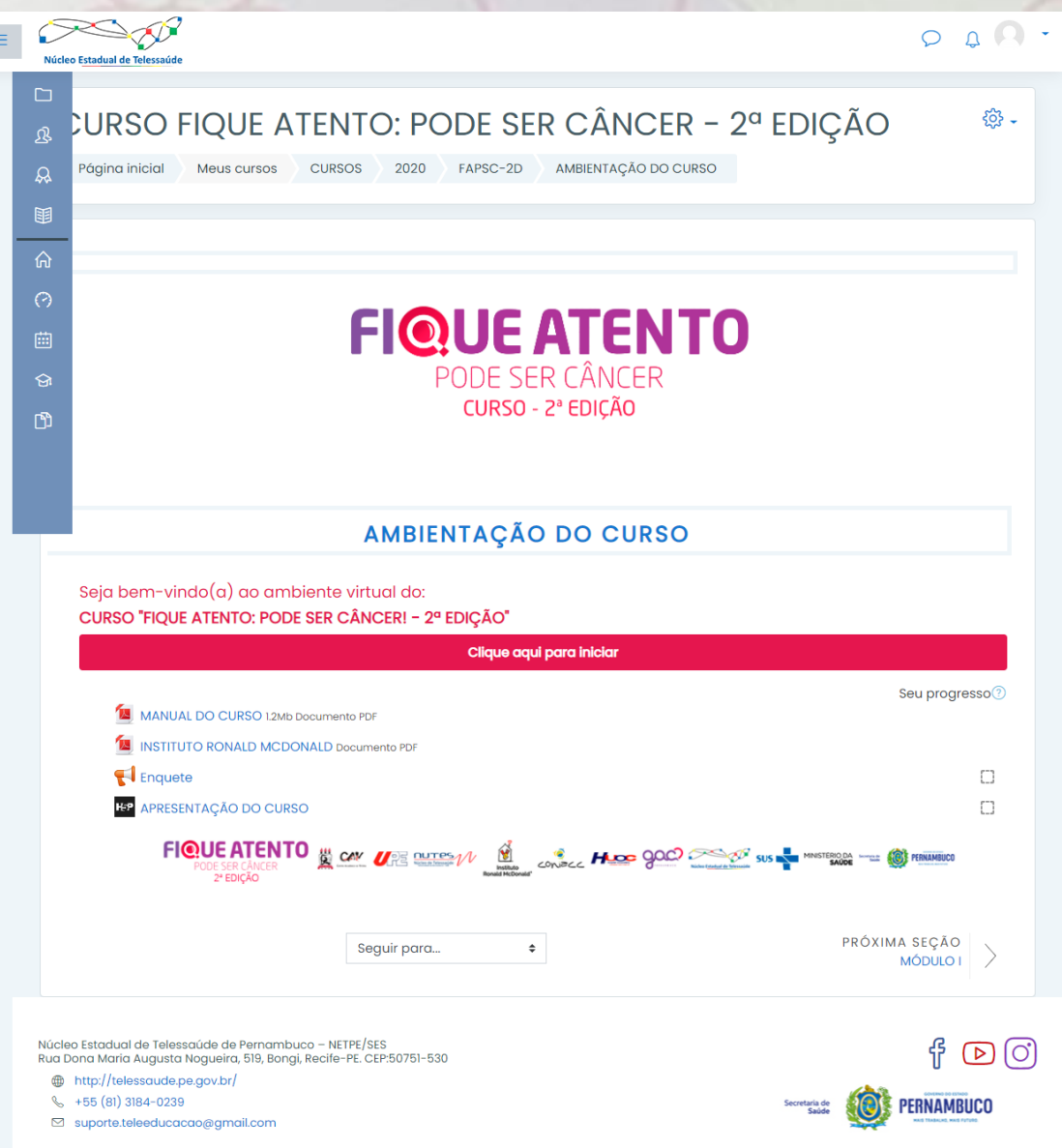

#### <span id="page-11-1"></span>**1. ENQUETE**

No primeiro acesso ao curso, você será convidado(a) a participar de uma enquete sobre a temática do câncer infanto-juvenil. Esta enquete não gera nota, mas, é requisito para iniciar a ambientação.

#### <span id="page-11-2"></span>**2. APRESENTAÇÃO DO CURSO**

Dando continuidade ao curso, você terá acesso a apresentação que contém as informações abaixo:

#### <span id="page-11-3"></span>**OBJETIVO DO CURSO**

o Apresentar conteúdos relacionados à suspeita e diagnóstico precoce dos cânceres infanto-juvenil.

FIQUE ATENTO EL CAV URE pures M de consec Hung good on the sus E BERICAN<br>**2ª EDICÃO** 

PERNAMBUCO

#### <span id="page-12-0"></span>**PÚBLICO-ALVO**

o Profissionais e estudantes de saúde, especialmente os que atuam nos serviços de Atenção Primária à Saúde (APS).

#### <span id="page-12-1"></span>**CARGA HORÁRIA**

o Os quatro módulos compõem um itinerário formativo no contexto da linha de cuidado da saúde da criança e do adolescente, com certificação total de *80 horas*. Mas, você também pode optar por fazer apenas um módulo, com certificação de *20 horas.*

#### <span id="page-12-2"></span>**METODOLOGIA DE ENSINO**

o O curso é ofertado totalmente online, de forma autoinstrucional, ou seja, o cursista organiza seu tempo de estudo dentro do prazo determinado. Dispõe de vídeos, materiais complementares e atividades de avaliação da aprendizagem.

#### <span id="page-12-3"></span>**MATERIAL DE ESTUDO**

- Em cada módulo os materiais de estudo estão disponibilizados em unidades, que compõe o conteúdo programático, biblioteca virtual (materiais em formato de texto como artigos e manuais/protocolos), com permissão de fazer o download, caso seja de sua preferência.
- o Cada módulo tem um questionário, podendo ser realizado no máximo 3 tentativas. A pontuação mínima no questionário é 7,0, podendo gerar o certificado.
- o Ao final de cada módulo, convidamos você a responder uma pesquisa de opinião (avaliação de satisfação). Esta não tem nota mínima, mas, é requisito para obter o certificado.

#### <span id="page-12-4"></span>**CERTIFICADO**

o Será disponibilizado ao final do módulo escolhido, após o cumprimento de todas as atividades. A liberação do certificado ocorrerá apenas após envio das atividades e avaliação de satisfação.

#### <span id="page-13-0"></span>**3. CONTEÚDO PROGRAMÁTICO**

O curso está estruturado em quatro módulos, conforme imagem a seguir:

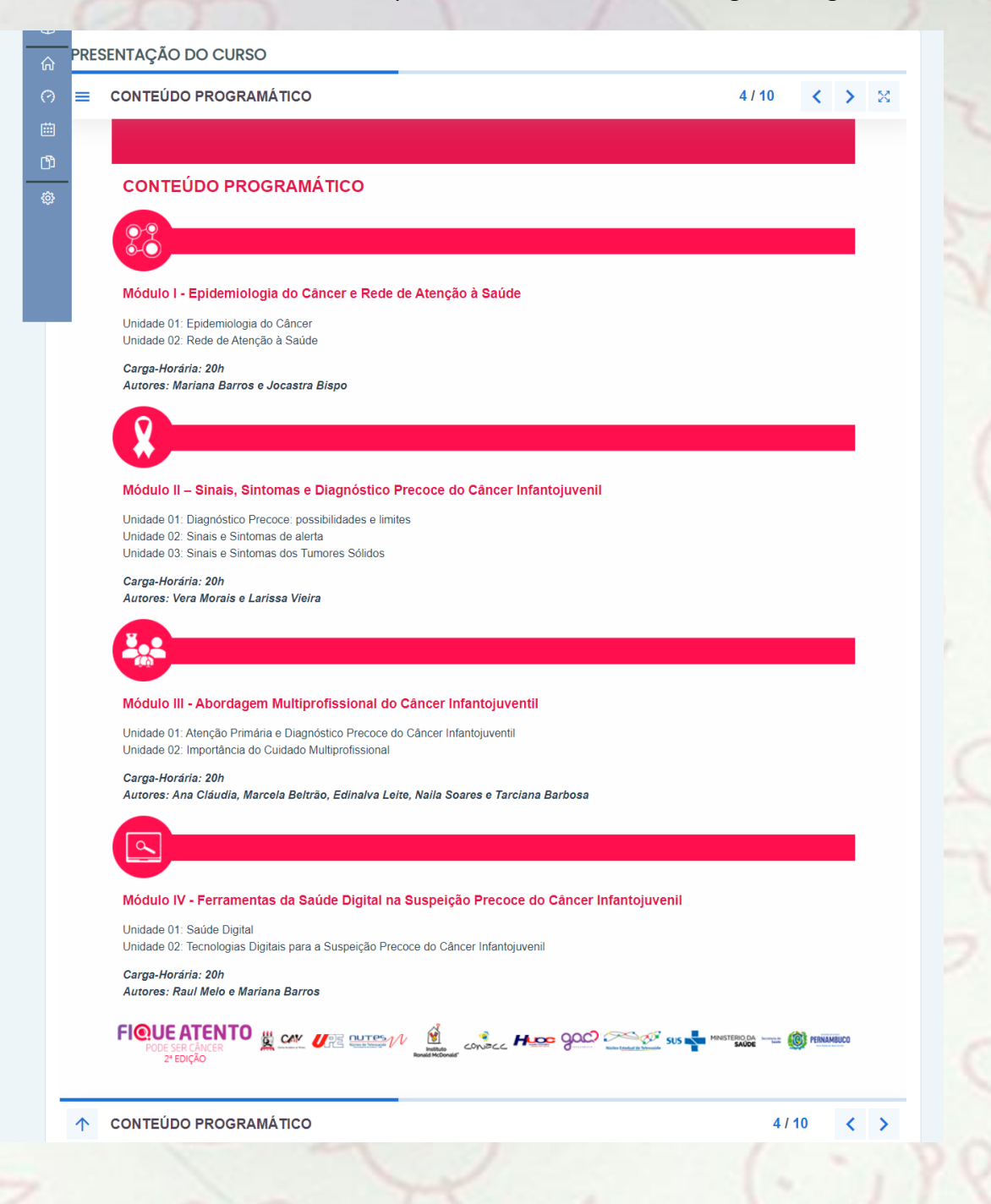

**14**

## <span id="page-14-0"></span>**QUALQUER DÚVIDA ESTAMOS À DISPOSIÇÃO!**

**Telefone: (81) 3184.0239 E-mail: [suporte.teleeducacao@gmail.com](mailto:suporte.teleeducacao@gmail.com)**

#### **CONHEÇA NOSSAS REDES SOCIAIS**

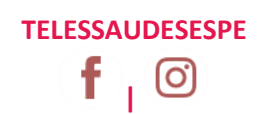

 $\mathbf{r}$ 

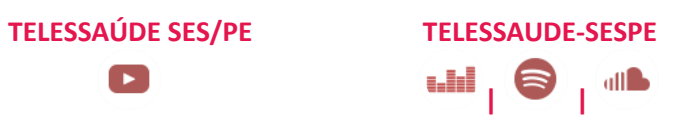

Este material é um recurso educacional aberto, licenciado com uma *Licença Creative Commons* Atribuição 4.0 Internacional: **Attribution-NonCommercial-ShareAlike 4.0 International (CC BY-NC-SA 4.0)**  $(cc)$ (C)(

> Você pode compartilhar e reutilizar este material, desde que: i) dê os devidos créditos aos autores; ii) utilize-o para fins não comercial; e iii) licencie as obras derivadas desta com a mesma licença. **Para mais informações, acesse[: https://creativecommons.org/](https://creativecommons.org/)**

FIQUE ATENTO EL CAM URE DUTES VI EL CONDECE HUGO GOOD COMPRESSOR SUS JE SER UAN<br>**2ª EDICÃO**